## tranxfer | secure file

## **Tranxfer** Send Files, Receive Files, Tranxfer link

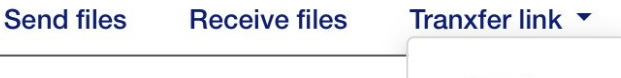

Send Receive

## What about how to send with Tranxfer link?

This tool also allows you to generate a link and send it to someone who does not have a tranxfer account, and enable a secure space for them to send you the documents safely.

First of all, open the Tranxfer console in your browser:

## https://www.company.tranxfer.com

Then go to "Tranxfer Link" drop-down menu, and click on "Receive"

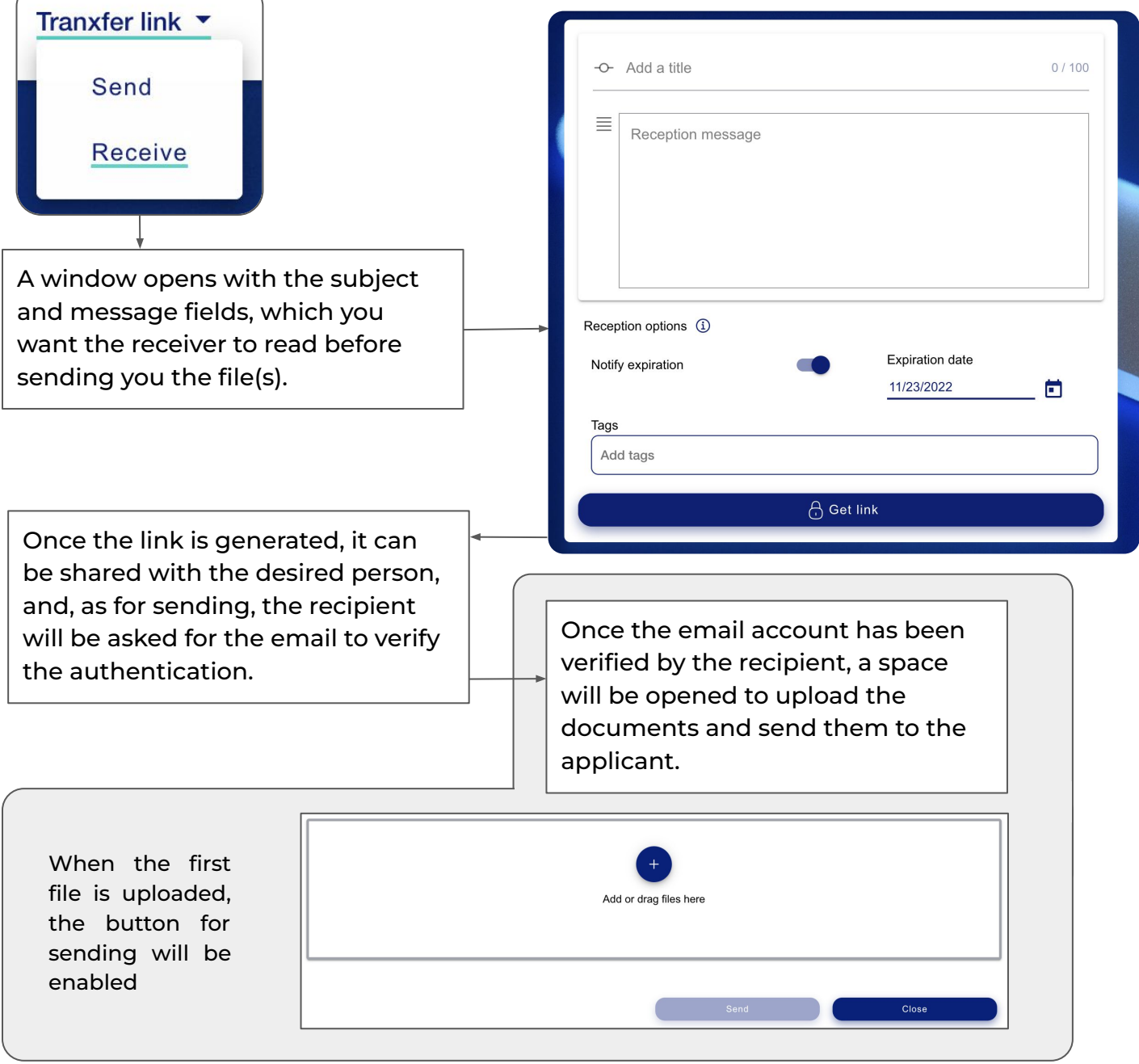